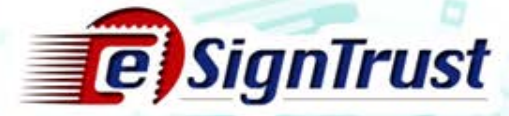

# "雲簽"服務登記流程

## (政府機關)

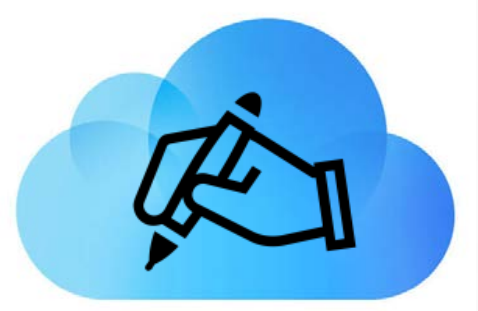

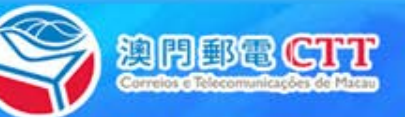

Copydght@Macco fostend telecommunications Bureau All dights reserved.

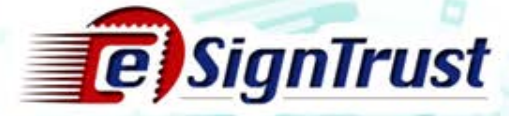

### 證書申請程序

於郵電局電子認證服務註冊署辦理證書登記手續

須遞交以下文件

#### 政府機關用戶

- •政府機關本身
- •政府機關授權用戶

Copyright © Macco fostend telecommunications Bureau All rights reserved.

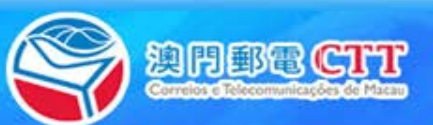

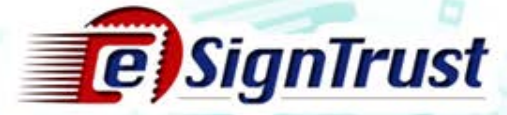

#### 證書申請程序

#### 政府機關本身

- 已填妥[的政府機關](https://www.esigntrust.com/download/forms/CTT-DSCE-GovCorpApp-CE-2017-11-v01p.pdf) [/](https://www.esigntrust.com/download/forms/CTT-DSCE-GovCorpApp-CE-2017-11-v01p.pdf) [機構證書申請表](https://www.esigntrust.com/download/forms/CTT-DSCE-GovCorpApp-CE-2017-11-v01p.pdf)
- 已填妥的電子證書 (政府機關 [/](https://www.esigntrust.com/download/forms/CTT-SC-GovCorpAuthLetter-CE-2017-01.v02p.pdf) 機構) 授權書 (如適用) [1]
- 政府機關代表及聯絡人的身份證明文件副本

#### 政府機關授權用戶

- 已填妥的[電子認證](https://www.esigntrust.com/download/forms/CTT-SC-SigServiceRequest-CE-2017-07-v01p.pdf)["](https://www.esigntrust.com/download/forms/CTT-SC-SigServiceRequest-CE-2017-07-v01p.pdf)[雲簽](https://www.esigntrust.com/download/forms/CTT-SC-SigServiceRequest-CE-2017-07-v01p.pdf)["](https://www.esigntrust.com/download/forms/CTT-SC-SigServiceRequest-CE-2017-07-v01p.pdf)[服務申請表](https://www.esigntrust.com/download/forms/CTT-SC-SigServiceRequest-CE-2017-07-v01p.pdf)
- 有效身份證明文件副本並須出示正本

[1] 如有需要,政府機關代表可填寫授權書,以便授權及委派代表負責簽署所有 與機關有關的電子證書的申請、使用、撤銷及續期的文件。

Copyright©MaccoRostendTelecommunications Bureau, All dehisreserved

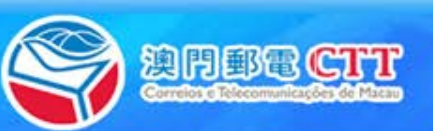

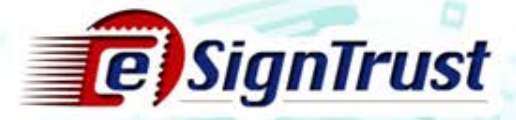

### 證書申請程序(機構申請)

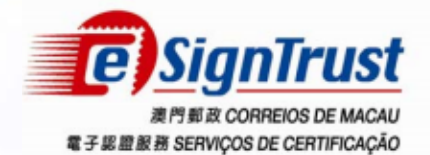

#### 政府機關 / 機構 證書申請表

**Application Form for** 

**Government / Corporate Certificate** 

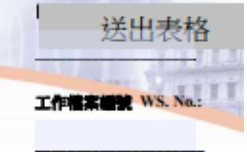

請以英文正楷填寫(標明除外) · Please complete this application form in English and in Block letters (except where otherwise specified). 在填寫前,請參閱『申請表填寫指引』 · Please refer to and read the application form filling guideline before completing this application.

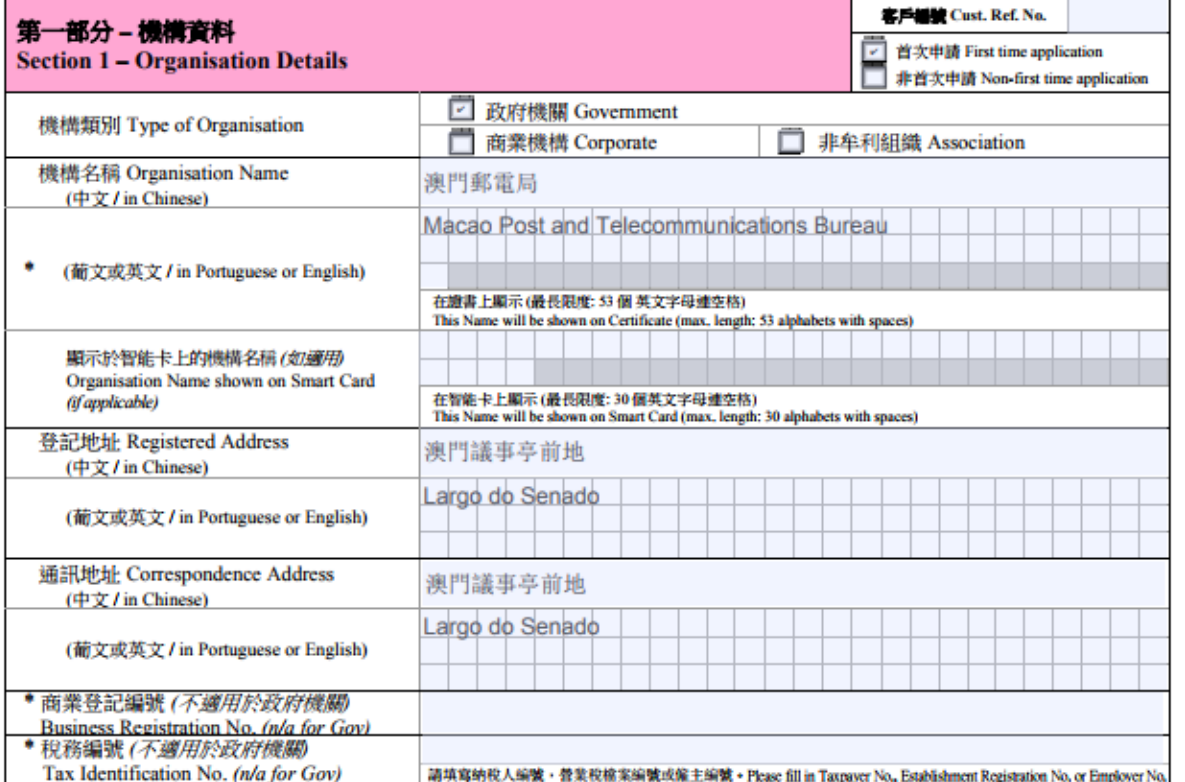

Copyright © Macco fost and Telecommunications Bureau. All rights reserved.

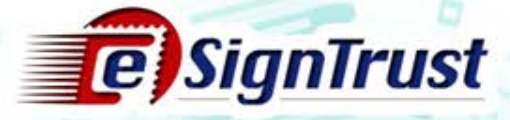

### 證書申請程序(政府機關申請)

- 政府機關代表的職責:
	- 負責簽署有關電子認證服務的申請、撤銷及續期的文件
- 誰可作為政府機關代表?
	- 機關最高領導(如:局長)
	- 獲機關授權的代表\*
	- \*如非機關最高領導需填寫授權書

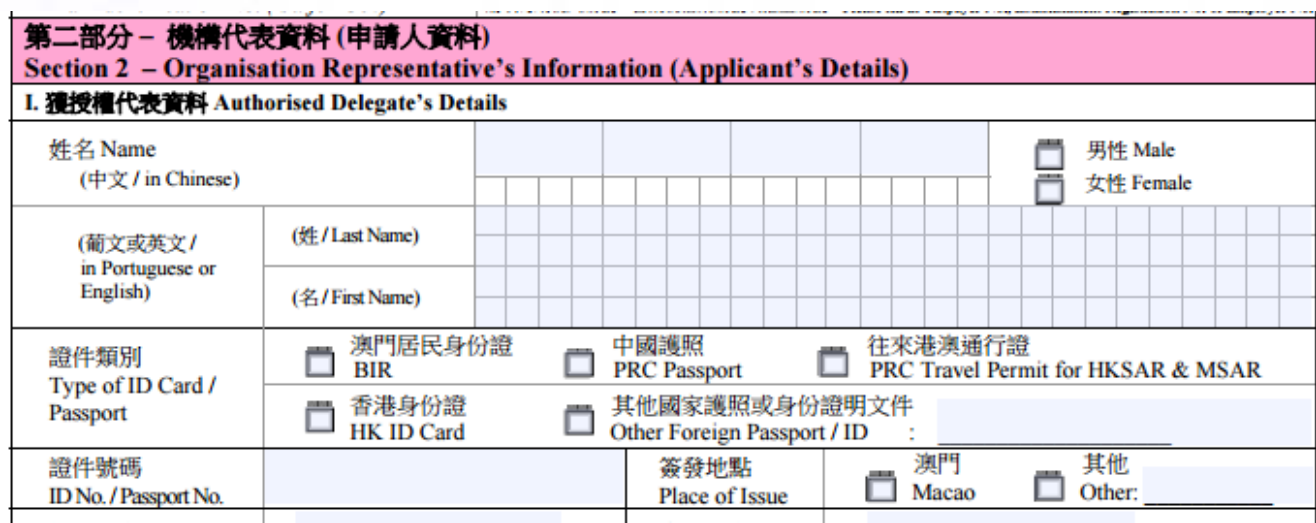

Copyright © Macco Rostand Telecommunications Bureau, All rights reserved.

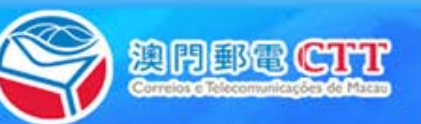

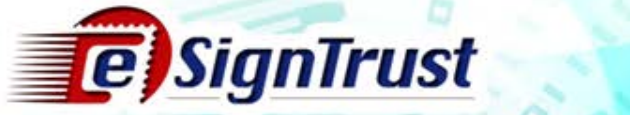

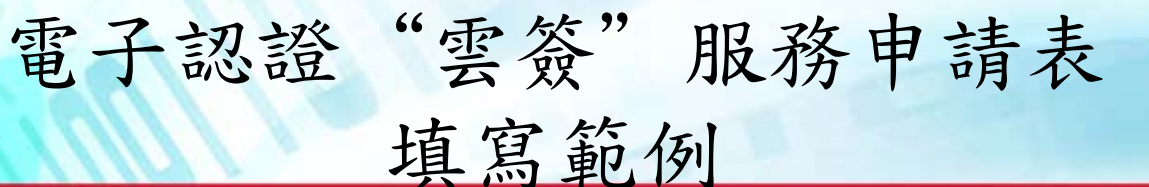

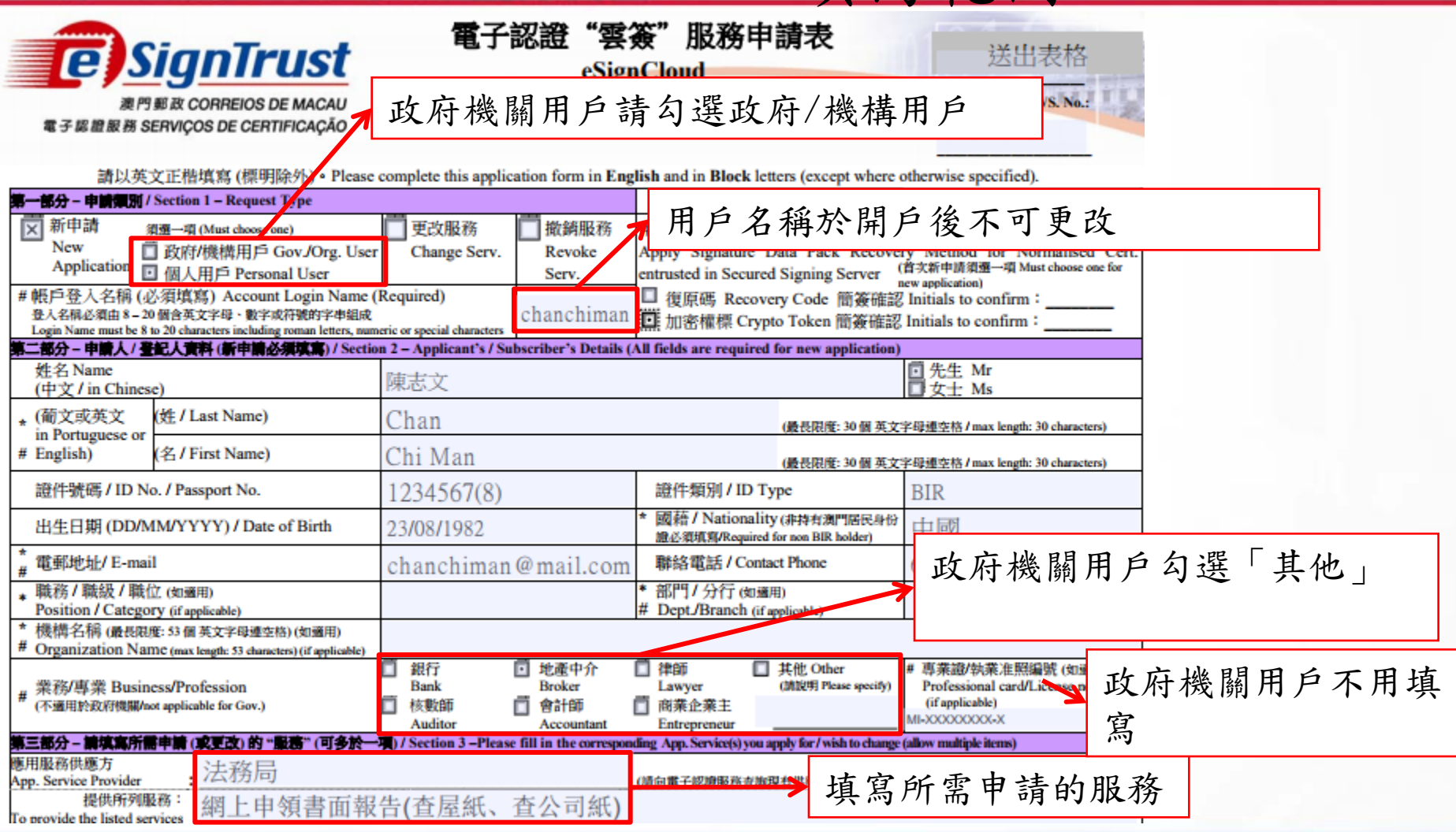

Copydght@Macco Postend Telecommunications Bureau All dights reserved.

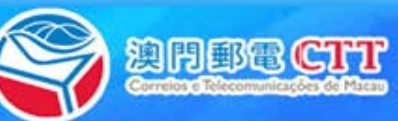

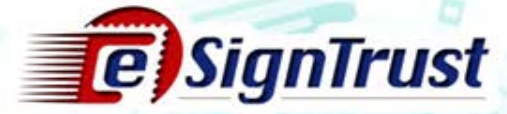

### 申請表填寫指引

- 政府機關 / [機構證書申請表](https://www.esigntrust.com/download/forms/sample/CTT-SC-GovCorpApp-CE-2017-01.v03p_SAMPLE.pdf)
- [電子證書\(政府機關](https://www.esigntrust.com/download/forms/sample/CTT-SC-GovCorpAuthLetter-CE-2017-01.v02p_SAMPLE.pdf) / 機構) 授權書
- 電子認證"雲簽"[服務申請表](https://www.esigntrust.com/download/forms/sample/CTT-SC-SigServiceRequest-CE-2017-07-v01p_Sample.pdf)

Copyright © Macco Post and Telecommunications Bureau. All rights reserved.

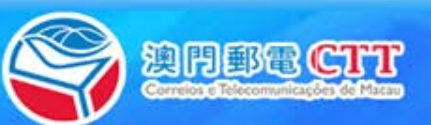

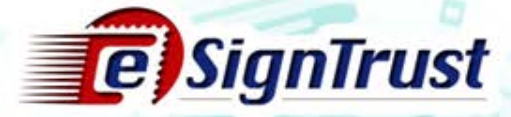

### 更改"雲簽"帳戶密碼

• 更改電子簽署密碼 [https://appservice.esigntrust.com/NC\\_MM/pub/](https://appservice.esigntrust.com/NC_MM/pub/)

Copyright © Macco Postend Telecommunications Bureau. All rights reserved.

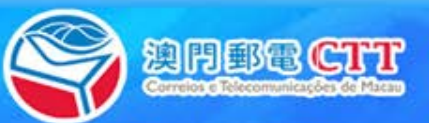

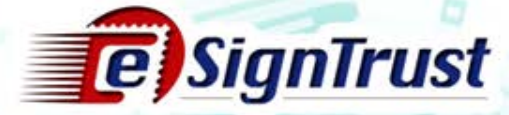

解除鎖定/忘記密碼

• 客戶須向註冊署預約時間,並前來辦理解鎖服務

#### 須遞交以下文件

- •填寫「解除被鎖定"雲簽"服務申請表」
- •有效身份證明文件副本並須出示正本

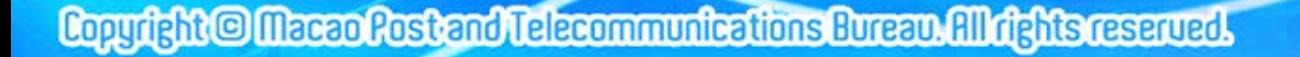

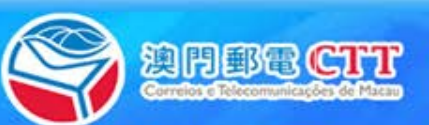

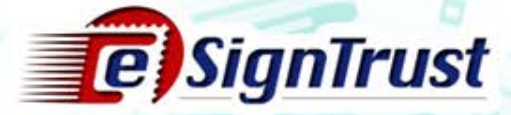

簽署式樣

• 有關驗證電子簽署的詳情,請參閱「電子簽署驗證指引」: [http://www.esigntrust.com/download/guide/CTT-SC](https://www.esigntrust.com/download/guide/CTT-SC-eCertEnablementNotes_CN-2018-03-v02p.pdf)[eCertEnablementNotes\\_CN-2018-03-v02p.pdf](https://www.esigntrust.com/download/guide/CTT-SC-eCertEnablementNotes_CN-2018-03-v02p.pdf)

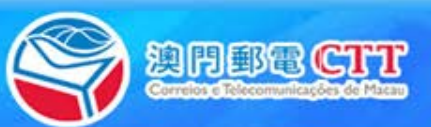

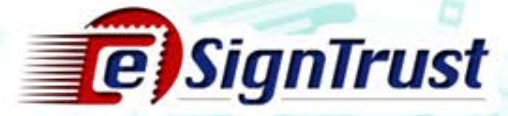

Thank you

傳真 : (853) 8299 5515

電話 : (853) 2833 0338

業務電郵 : [sales@esigntrust.com](mailto:Sales@esigntrust.com)

查詢及投訴電郵 : [enquiry@esigntrust.com](mailto:enquiry@esigntrust.com)

客戶支援電郵 : [helpdesk@esigntrust.com](mailto:helpdesk@esigntrust.com)

辨公時間 :星期一至四 9:00am – 5:45pm

星期五 9:00am – 5:30pm

註冊署地址 : 郵電局電子業務廳電子認證服務處註冊署 澳門南灣大馬路 789 號地下

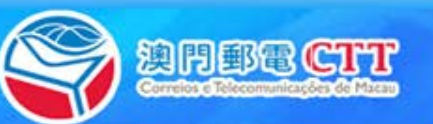

Copyright © Macco Rostend Telecommunications Bureau. All rights reserved